# **Strumenti e metodi per la documentazione digitale degli scavi archeologici: La Blanca (Petén - Guatemala)**

Alessandro Merlo Andrea Aliperta Riccardo Montuori

*Dipartimento di Architettura Università degli Studi di Firenze*

> *pagina a fronte* **Fig. 1** Rilevamento laser scanner dell'acropoli di La Blanca

#### **Abstract**

In the context of the Mayan architectural heritage documentation, the use of devices that make extensive use of electronics and informatics has for several years supported traditional survey methods. Thanks to 3D models that are obtained by employing digital techniques and instruments, the description of an object is no longer relegated to just the conventional systems of representation, that, while remaining the irreplaceable drawings to exhaustively describe an artefact, can be accompanied with profit with other "products" that the world of computer graphics and reverse engineering allow, nowadays, to create. The most evident results are found, for example, in the dissemination of research results, with irrefutable and effective impact on the intelligibility of the analysis carried out, as well as on morphological, material and perceptual aspects of the artefacts. The paper illustrates the results of survey campaigns and operations of data restitution, that have been realized, between 2015 and 2016, in the sites of La Blanca and El Chilonché (Departamento de Petén, Guatemala) by the research group of DIDA committed to "Proyecto La Blanca.

### **Introduzione** (AM)

Nell'ambito della documentazione dei beni culturali il ricorso ad apparecchiature che fanno largo uso dell'elettronica e dell'informatica (Fig. 1) hanno già da alcuni decenni affiancato i tradizionali metodi di rilevamento (Gaiani, 2001).

La definizione delle dimensioni, delle geometrie e del colore apparente di un manufatto, a qualunque scala esso venga rappresentato, avviene oggi, pertanto, anche attraverso l'uso di strumenti e procedure che integrano, e mai sostituiscono, quelli che, soltanto alcuni anni addietro, erano considerati gli unici sistemi scientificamente attendibili per la determinazione dei caratteri morfometrici e cromatici dell'architettura (Guidi, 2014).

Il primo e più rilevate cambiamento che hanno apportato le tecnologie digitali è senza dubbio l'aver scisso nettamente il momento della presa dei dati (rilevamento) da quello della restituzione degli stessi: le operazioni di rilevamento diretto imponevano di fatto il dover scegliere *a priori* i punti

26

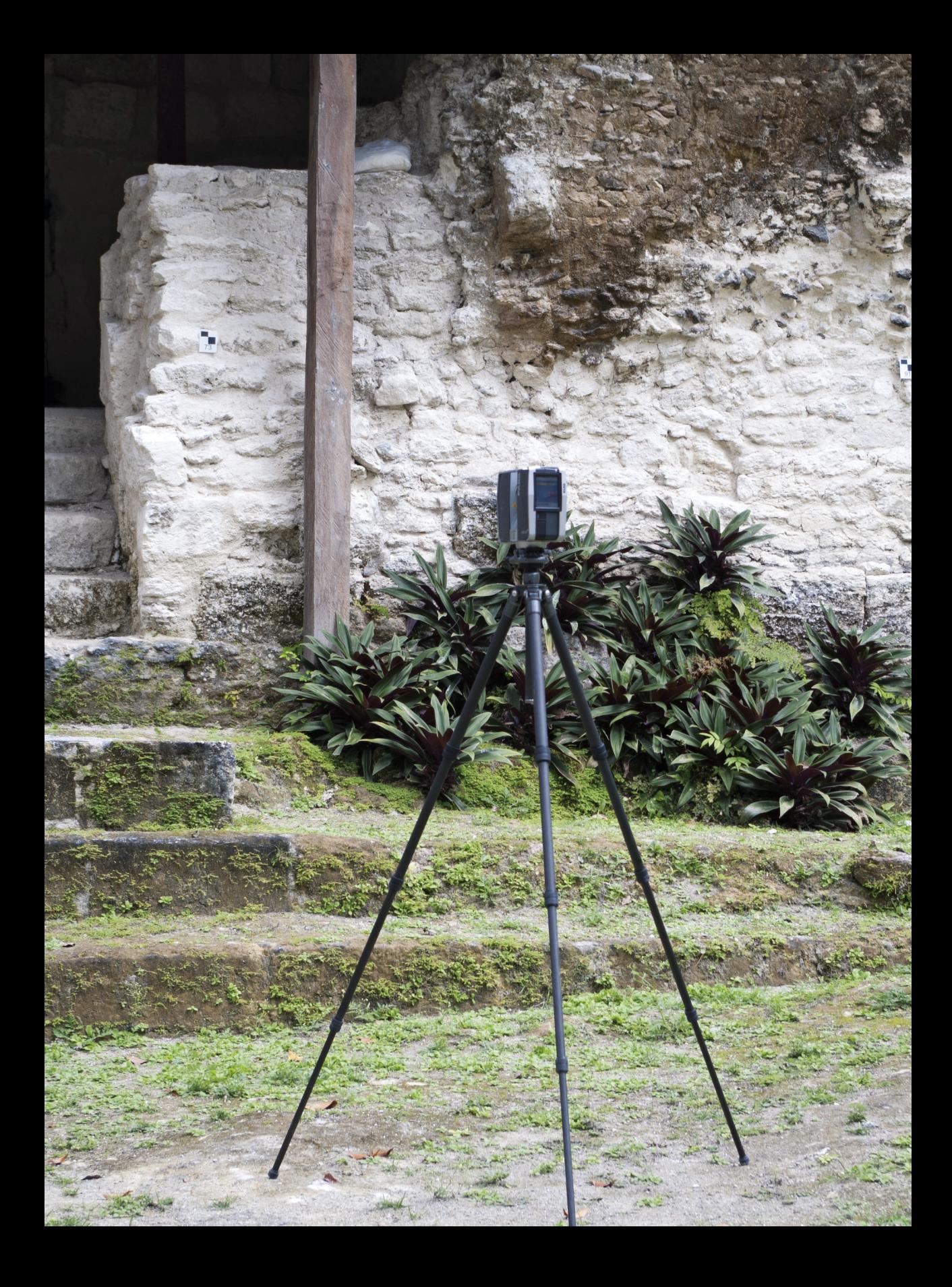

#### *pagina a fronte*

**Fig. 2** Pianta, prospetto e sezioni del *Palacio de Oriente* in La Blanca

necessari e sufficienti a descrivere compiutamente la forma di un manufatto ("discretizzazione" del reale) attraverso una delle sue possibili rappresentazioni (in genere bidimensionale facendo ricorso al metodo di Monge). Nel rilievo digitale è invece necessario, prima di tutto, trasporre in un ambiente virtuale l'oggetto che si intende documentare, azione che non corrisponde necessariamente al rilevamento, come tradizionalmente viene inteso, dell'oggetto stesso. Il modello 3D che si ottiene impiegando tecniche e strumenti digitali – qualunque sia il metodo utilizzato, la versione digitale del continuo reale viene realizzata scomponendo quest'ultimo in un numero ingente, ma pur sempre limitato, di punti, che giacciono sulle superfici (o nel loro immediato intorno) del manufatto – sarà tanto accurato dal punto di vista geometrico quanto fedele da quello cromatico in relazione alle possibilità offerte dall'odierna tecnologia (Merlo, 2010, nota 1, p. 135). Grazie a queste *maquette* la descrizione di un oggetto non è più relegata ai soli sistemi convenzionali di rappresentazione: sezioni e prospetti, spaccati ed esplosi assonometrici, ottenuti desumendo (rilevando?) dal modello digitale i dati necessari per poterli generare, pur rimanendo degli elaborati grafici insostituibili per descrivere in modo esaustivo un bene (Fig. 2), possono essere affiancati con profitto da altri "prodotti" che il mondo della *computer graphics* e del *reverse engeenering* consentono oggi di creare*.*  Gli esiti più evidenti si hanno, ad esempio, nella divulgazione dei risultati della ricerca, con inconfutabili ed efficaci ricadute sulla intelligibilità delle analisi svolte, oltre che sugli aspetti morfologici, materici e percettivi dei manufatti stessi (Coughenour, 2015; Galeazzi, 2014). A tale proposito le *Cave* (C*omputer Automated Virtual Environment*), le stampe 3D e l'*Augmented Reality* altro non sono che esempi di un possibile utilizzo di tali modelli (Fig. 3).

Risulta pertanto chiaro che il rilievo digitale rispetto a quello analogico (o tradizionale) – al di là dei risultati che i due procedimenti, con le dovute differenze, sono in grado di raggiungere – presenta caratteri assai distinti, tanto nell'approccio teorico al problema quanto nei metodi, negli strumenti e nella *pipeline* di lavoro.

Nel rilievo archeologico il passaggio dall'era analogica a quella digitale ha assunto una particolare valenza grazie, soprattutto, a tempi di presa dei dati *in situ* decisamente brevi (ai quali, in genere, fanno da contrappeso onerose, in termini di ore/lavoro, operazioni di elaborazione a tavolino delle informazioni raccolte). Spesso, infatti, gli oggetti che si vuole documentare si trovano in una (o più di una) delle seguenti condizioni:

- difficile accessibilità ai reperti,
- precarietà statica dell'ambiente in cui sono collocati,
- necessità di documentazione minuziosa dei manufatti in tempi assai ridotti,
- impossibilità di conservazione a cielo aperto di ciò che è stato riportato alla luce,

che rendono il rilevamento digitale più idoneo rispetto alle tecniche tradizionali, le quali, in questo specifico ambito, dovrebbero perlopiù essere

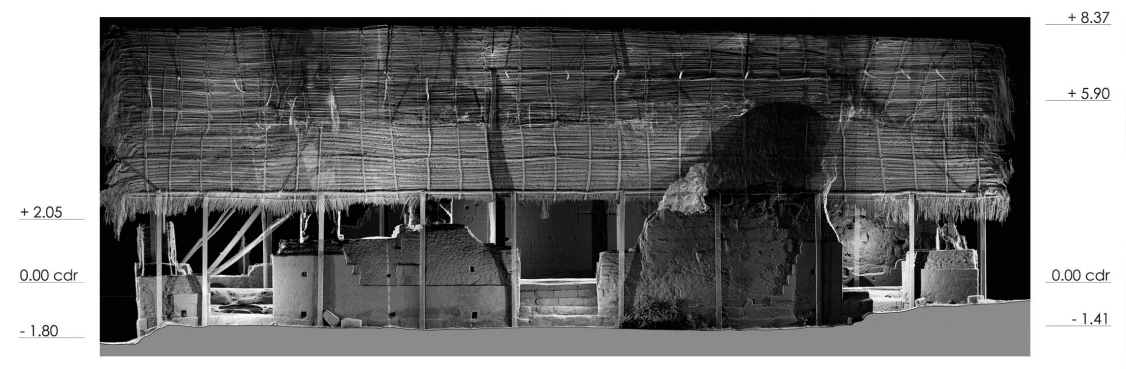

Sección 4-4' (Este - Fachada Palacio)

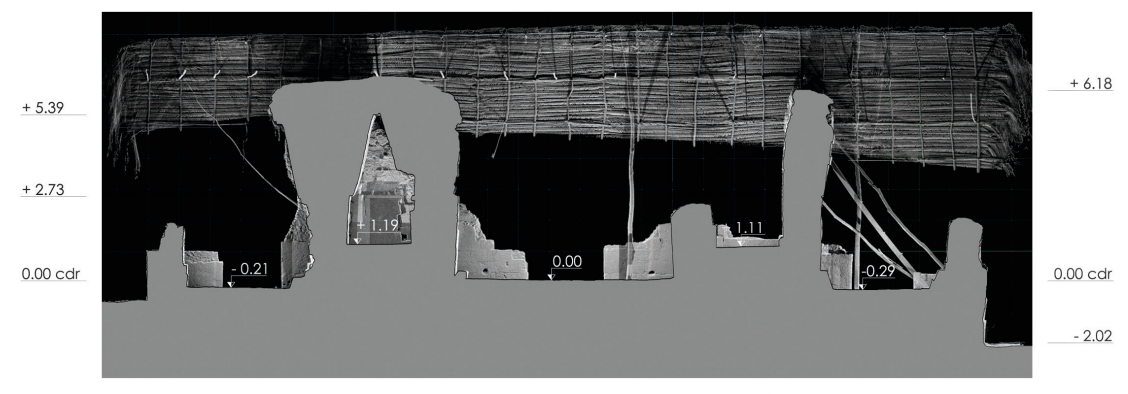

Sección 5-5' (Longitudinal Palacio)

 $+5.39$ 

 $0.00$  cdr

Sección 6-6' (Transversal Palacio)

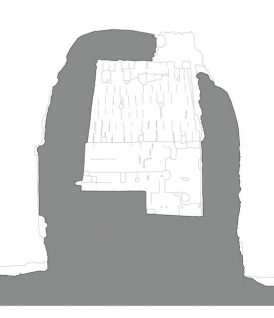

Levantamiento resultante

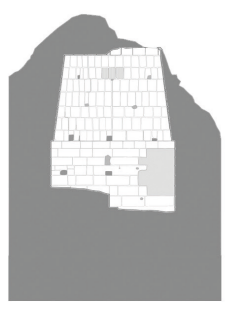

Levantamiento previo

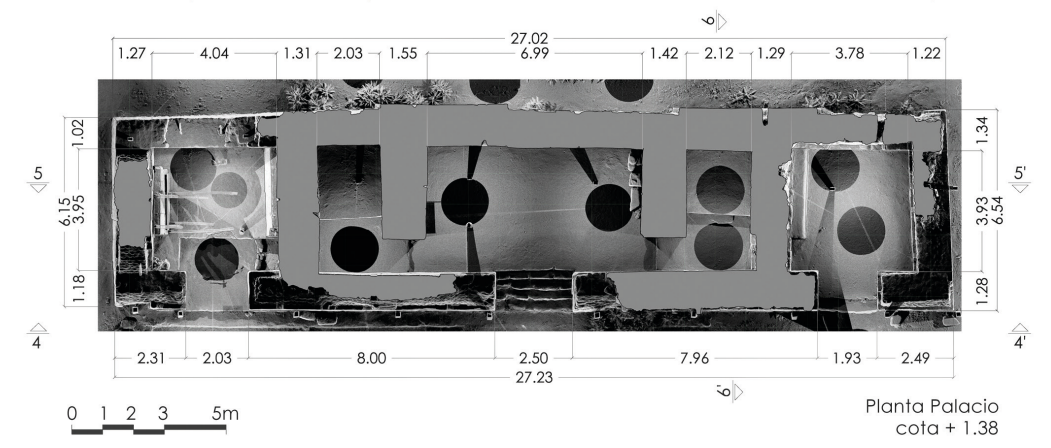

impiegate per una verifica circostanziata di quanto elaborato o per desumere informazioni puntuali.

## **La documentazione** *in fieri* **dell'acropoli di La Blanca** (AM)

Dal 2013, il personale impegnato nel *Proyecto La Blanca* studia il settore occidentale dell'acropoli dell'omonima città per cercare di comprendere forma e dimensioni degli edifici palaziali che oggi ne costituiscono le sostruzioni. Era infatti usanza dei Maya costruire nuove piattaforme al di sopra di quelle più antiche, murando e riempiendo di materiali inerti gli edifici preesistenti: è la cosiddetta *Ley de las superposiciones* (Stierlin, 1998) Tra il febbraio ed il marzo del 2015 (Fig. 4) si è tentata, per la prima volta nell'ambito della ricerca archeologica del Petén guatemalteco, la documentazione *in fieri* di uno scavo archeologico mediante sensori attivi. Il rilevamento giornaliero dei reperti avrebbe infatti consentito sia di documentare la progressione degli scavi, sia di disporre in tempo reale di dati utili ad interpretare le porzioni di fabbricati rinvenute nei diversi "pozzi", al fine di indirizzare le operazioni di scavo del giorno successivo (Fig. 5). Per poter assolvere alle suddette finalità, i parametri del Faro Laser Scanner Focus<sup>3D</sup> S 120 sono stati impostati per garantire velocità nella raccolta dei dati e, allo stesso tempo, una densità di punti tale da consentire una adeguata descrizione della morfologia dei resti e una dimensione dei file compresa tra i 2 ed i 6 Gbyte. Ogni scansione, di conseguenza, ha richiesto circa 5 minuti, con una risoluzione, a 10 metri di distanza, di 1 punto ogni 4

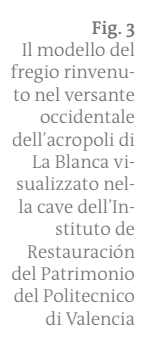

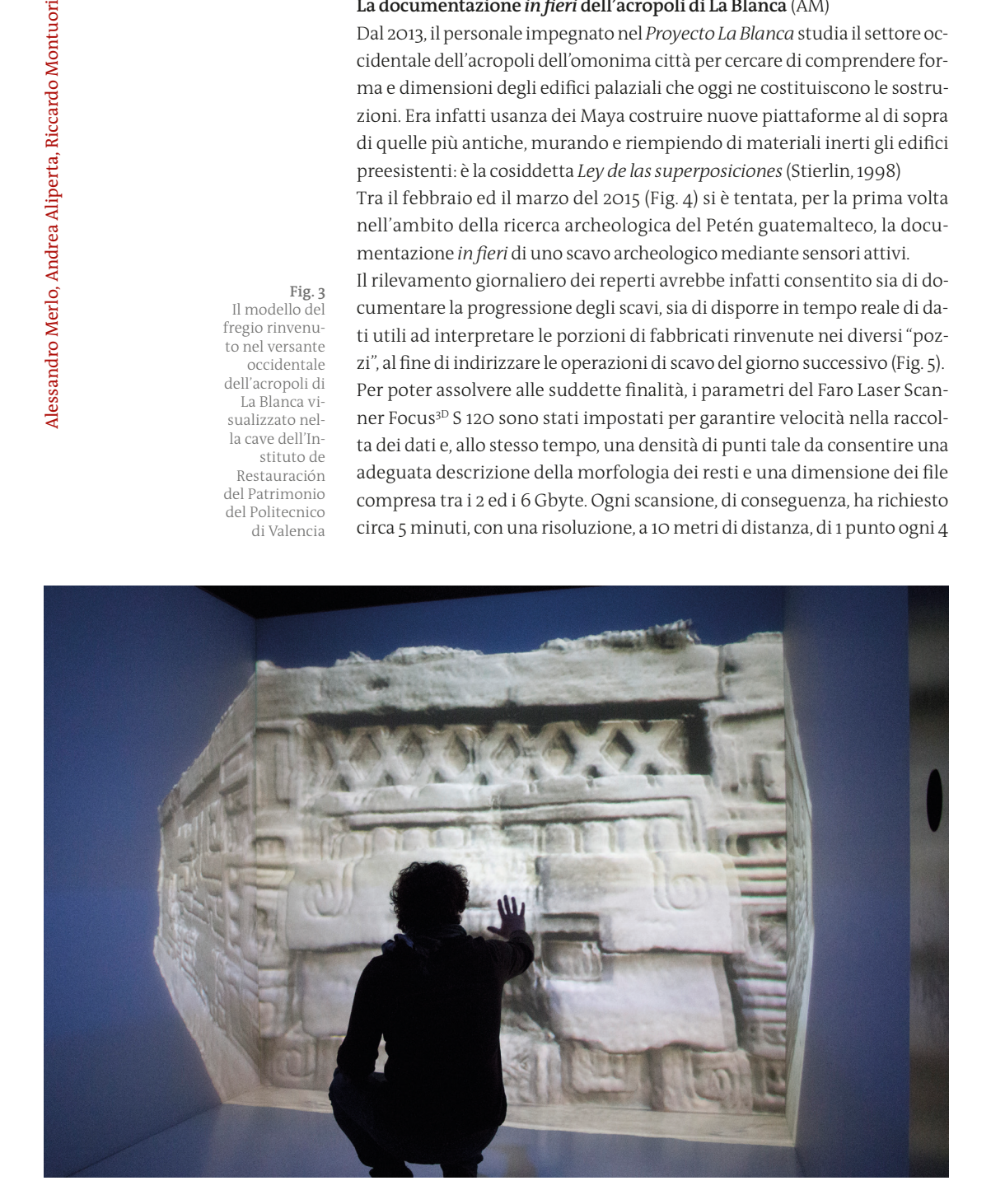

mm. In media per ogni giornata lavorativa sono state necessarie dalle 5 alle 7 scansioni, per una durata complessiva delle operazioni non superiore ai 40 minuti. Per non interferire con lo scavo, le scansioni sono state effettuate durante la pausa pranzo, dalle 12.30 alle 13.30.

L'allineamento delle diverse *point clouds* è stato realizzato impiegando una serie di *target* fissati stabilmente ai pilastri della struttura posta a protezione delle rovine dell'acropoli. I 12 *target* sono stati realizzati con tavole di legno formato 10x10 cm e spessore 2 cm, dipinte con la calce a formare quattro quadrati disposti attorno ad una croce di Sant'Andrea (Fig. 6).

Oltre a un numero variabile di riferimenti mobili opportunamente collocati in relazione alla morfologia dello scavo, in ciascuna scansione sono stati documentati almeno tre *target*, in modo da poter allineare correttamente le "nuvole" tra loro.

Il programma di lavoro quotidiano svolto in laboratorio consisteva nello:

- scaricare i dati e convertirli nel formato di scambio .ptx;
- importare i dati nel programma di allineamento delle nuvole al fine di generare un modello 3D completo del *set* di scansioni realizzate in un solo giorno;
- georeferenziare tale gruppo di scansioni rispetto al modello generale dell'acropoli, collocando ciascun reperto nella corretta posizione;
- realizzare un repertorio ordinato di *screenshot* in grado di documentare i manufatti dal punto di vista geometrico/dimensionale;
- sovrapporre queste rappresentazioni bidimensionali in un programma

31

**Fig. 4** Scansione giornaliera di un pozzo di scavo a La Blanca

di gestione delle immagini al fine di apprezzare la progressione diacronica degli scavi, di agevolare la lettura dei corpi di fabbrica e indirizzare le operazioni del giorno successivo (Fig. 7).

Nella fase di programmazione della campagna era stata inoltre prevista la realizzazione di modelli poligonali delle architetture emerse, che avrebbero permesso una migliore comprensione (a livello percettivo) dei manufatti. Purtroppo il personale impegnato nel rilevamento non è stato sufficiente per ottemperare anche a tale compito, ed è stato pertanto deciso di posticipare tale operazione.

## **Il rilievo dell'Ala Ovest dell'acropoli di La Blanca** (RM)

Nella stessa campagna di scavo del 2015 è stato possibile completare il rilevamento dell'Ala Ovest e di quella Nord dell'acropoli, non documentati esaustivamente durante le precedenti missioni, e dell'edificio 6J3.

La documentazione dell'Ala Ovest è stata organizzata in due fasi: nella prima è stato utilizzato uno scanner laser per la presa dei dati geometrico-dimensionali, nella seconda sono stati desunti i caratteri cromatici delle superfici dei manufatti mediante fotogrammetria digitale (Remondino, 2009).

La campagna di rilevamento laser scanner è stata realizzata con l'unità Faro Laser Scanner Focus<sup>3D</sup> S 120, impostata con risoluzione 1:4 e qualità 3x.

**Fig. 5** I pozzi di scavo documentati giornalmente sono stati ricomposti all'interno di un unico modello ed evidenziati con colori diversi

L'acquisizione dei dati è stata organizzata in modo da integrare e completare le informazioni già conseguite nel 2013 (Fig. 8); le scansioni realizzate per documentare il fregio litico, infatti, avevano incluso anche parte dell'Ala Ovest con l'obiettivo di referenziare *a posteriori* tale reperto rispetto all'intera acropoli. È stato pertanto predisposto un progetto di rilevamento con il fine di individuare le postazioni dalle quali effettuare le scansioni tenendo in conto non soltanto la necessità di ridurre al minimo le zone

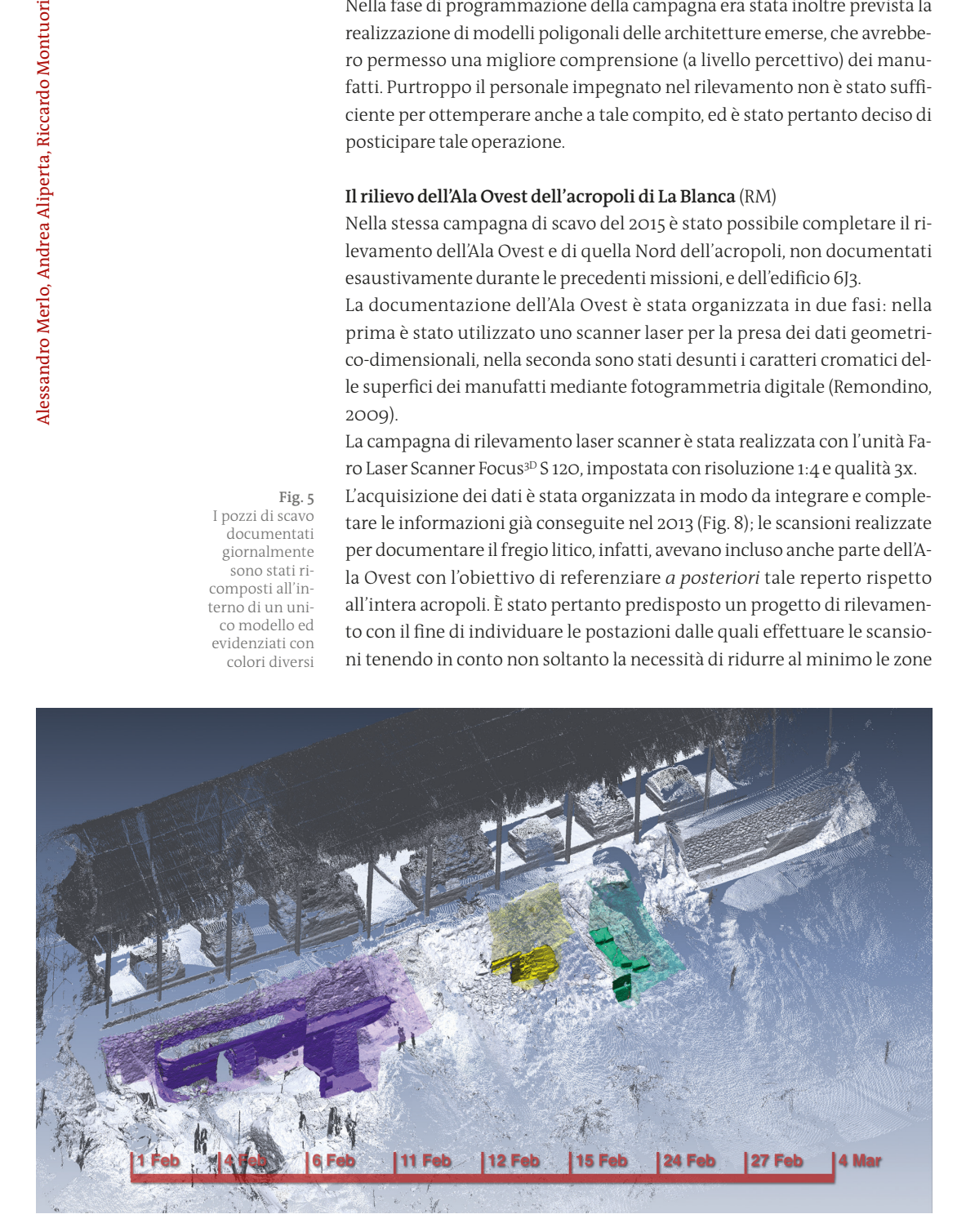

d'ombra, ma anche quella di non interferire con i lavori di scavo concentrati proprio a ridosso di tale versante.

Le informazioni acquisite *in situ* sono state successivamente trasferite sul supporto informatico per poter procedere, con l'utilizzo del *software* Leica Cyclone, all'allineamento delle *point clouds*. Dopo aver "messo a registro" tutte le scansioni, mantenendo gli eventuali errori di allineamento al di sotto dei 3 mm, è stato ottenuto un modello tridimensionale costituito da 836x1o6 punti, archiviato in un file *.imp* di 15,2 Gigabyte (Fig. 9).

Successivamente si è proceduto ad allineare tale modello rispetto a quello realizzato durante le campagne precedenti, ottenendo così una *maquette* costituita da 3068x1o6 punti ed un file .*imp* di 84,5 Gigabyte.

A partire dal modello così ottenuto sono state estratte piante, sezioni ed alzati dell'intero complesso.

All'interno dell'area di lavoro del programma Leica Cyclone è stato infatti possibile impostare dei piani di taglio (*cutplane*) ed esportare in formato .*dxf* delle *slice* (porzioni di nuvola contenute all'interno di un piano di uno spessore definito dall'operatore, associate al piano di taglio) impostate ad 1 mm.

A partire dai file *.dxf* generati in Leica Cyclone ed importati nel *software* di modellazione *NURBS* McNeel Rhinoceros sono state create in maniera semi-automatica delle polilinee passanti attraverso tutti i punti contenuti nelle *slice*. L'elevato numero dei punti di controllo ha reso necessario, semplificare le polilinee in base al "grado" assegnato dall'operatore al polinomio che definisce ogni segmento: attribuendo grado 1 ogni tratto di cui è composta la polilinea ha assunto un andamento lineare. In questo modo sono state ottenute delle poligonali facilmente gestibili, esportabili in formato *.dwg* e modificabili in un ambiente di lavoro CAD.

Le sezioni prodotte sono state infine integrate per le parti in proiezione

#### **Fig. 6** I target collocati sui sostegni della copertura

#### *pagina seguente*

#### **Fig. 7** pianta e sezione del versante Ovest dell'acropoli di La Blanca con evidenziati gli scavi del 4 marzo 2015

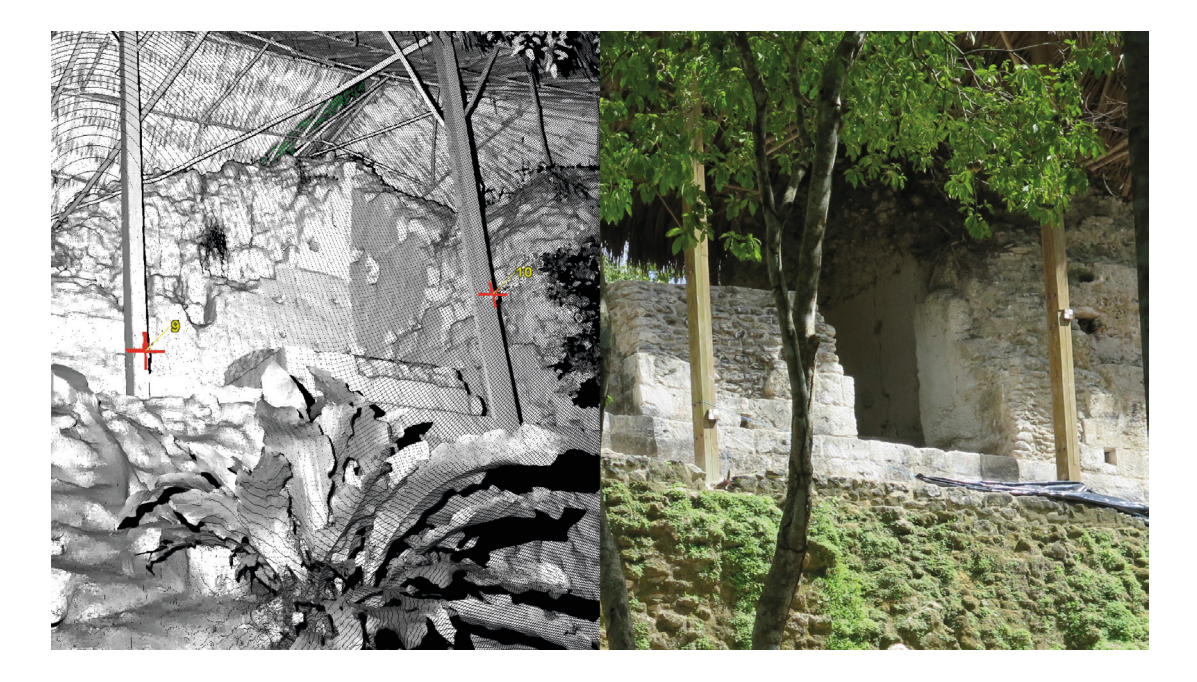

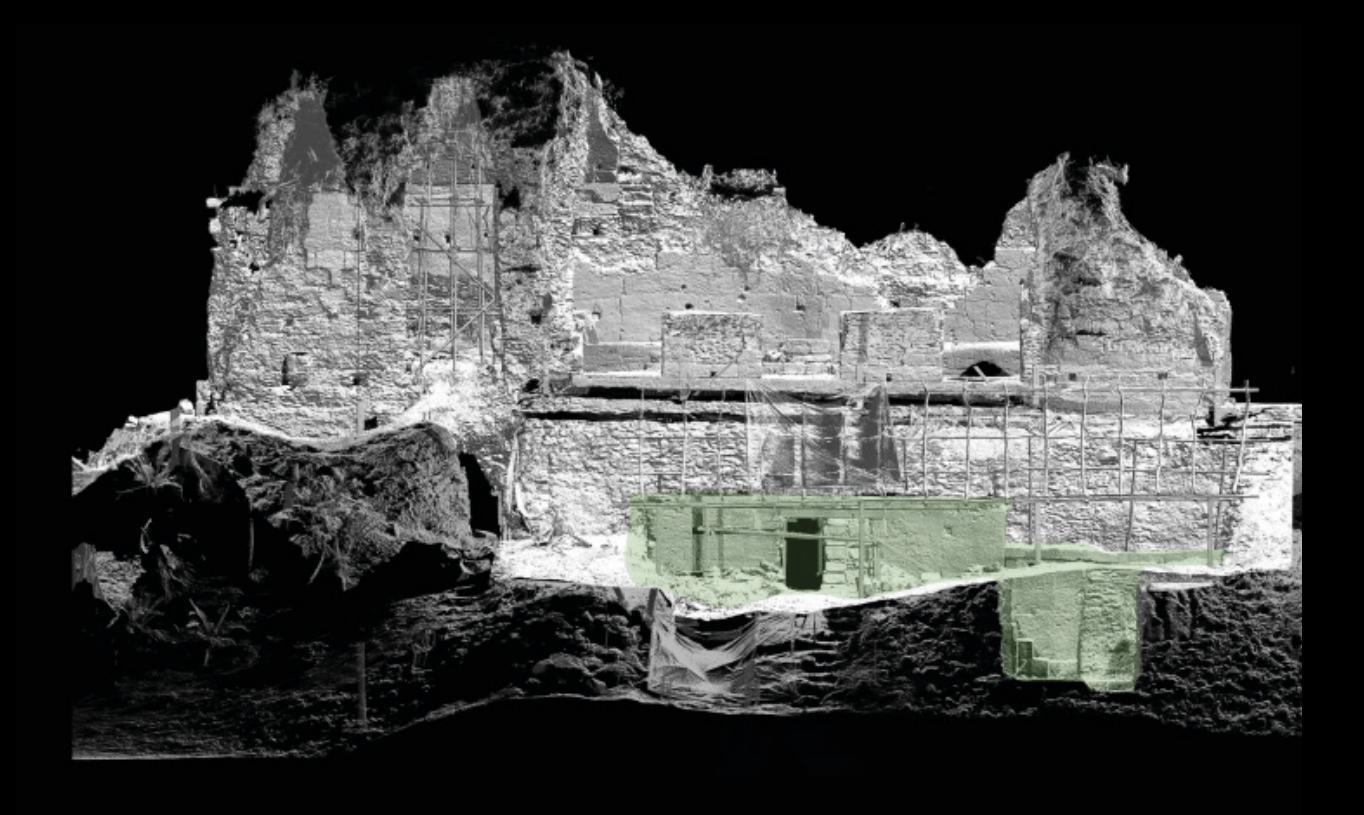

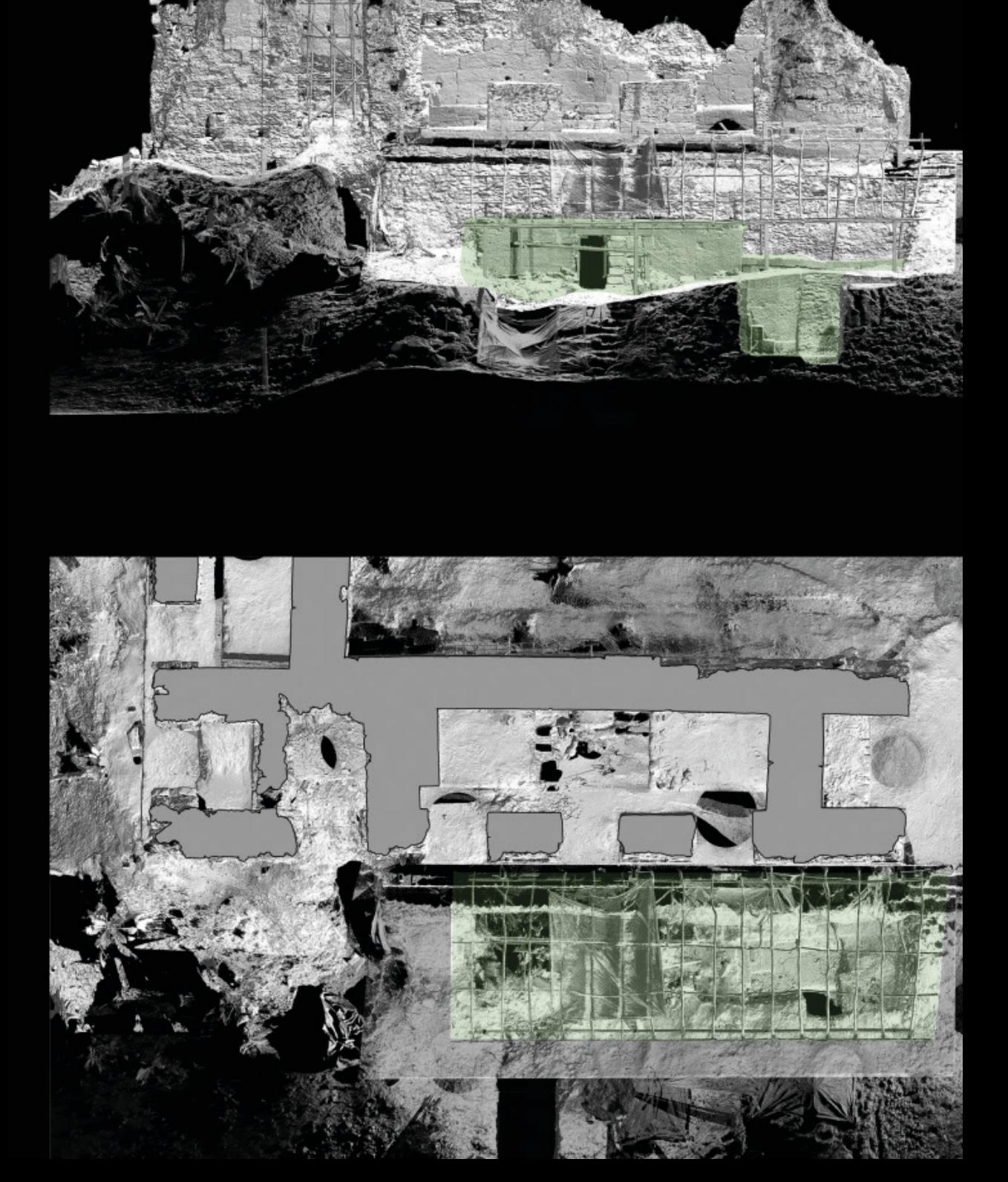

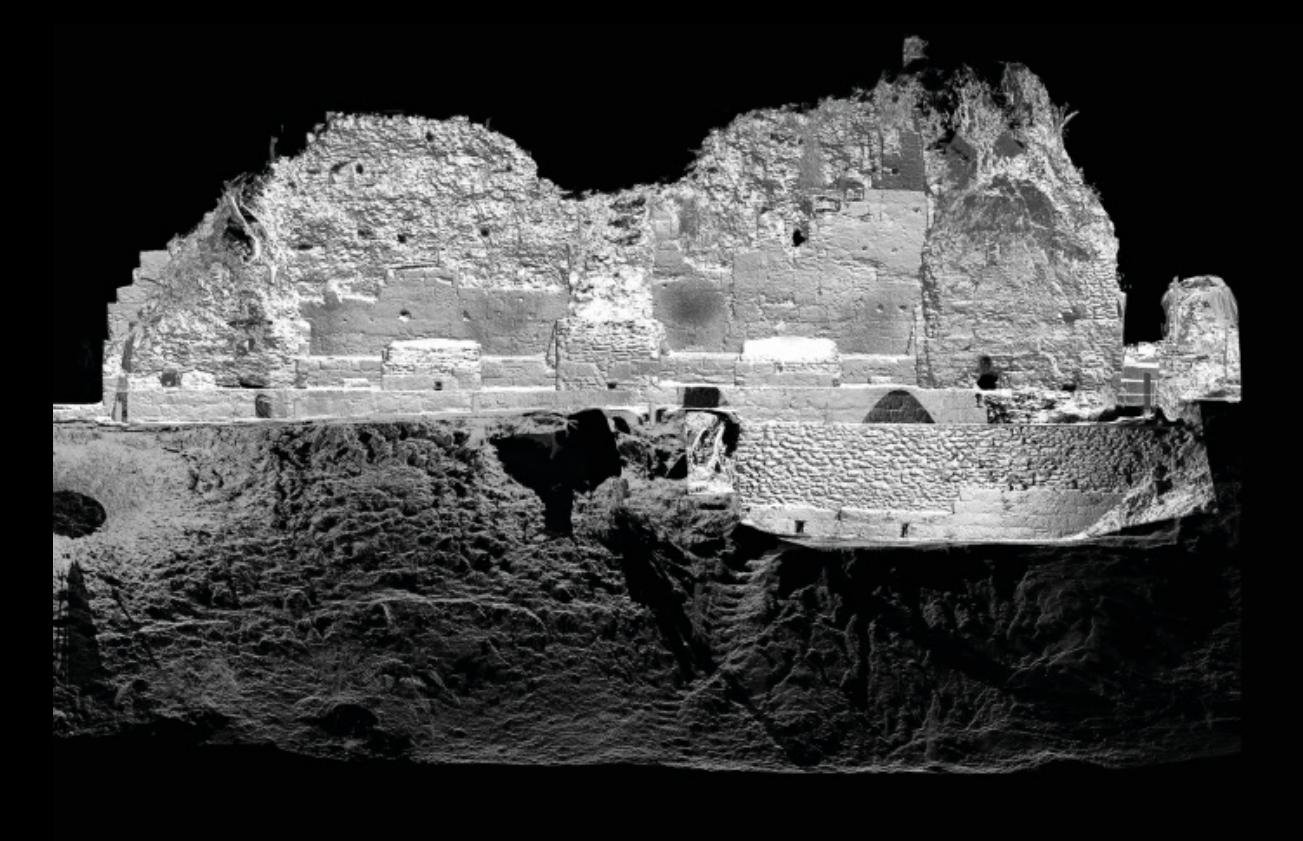

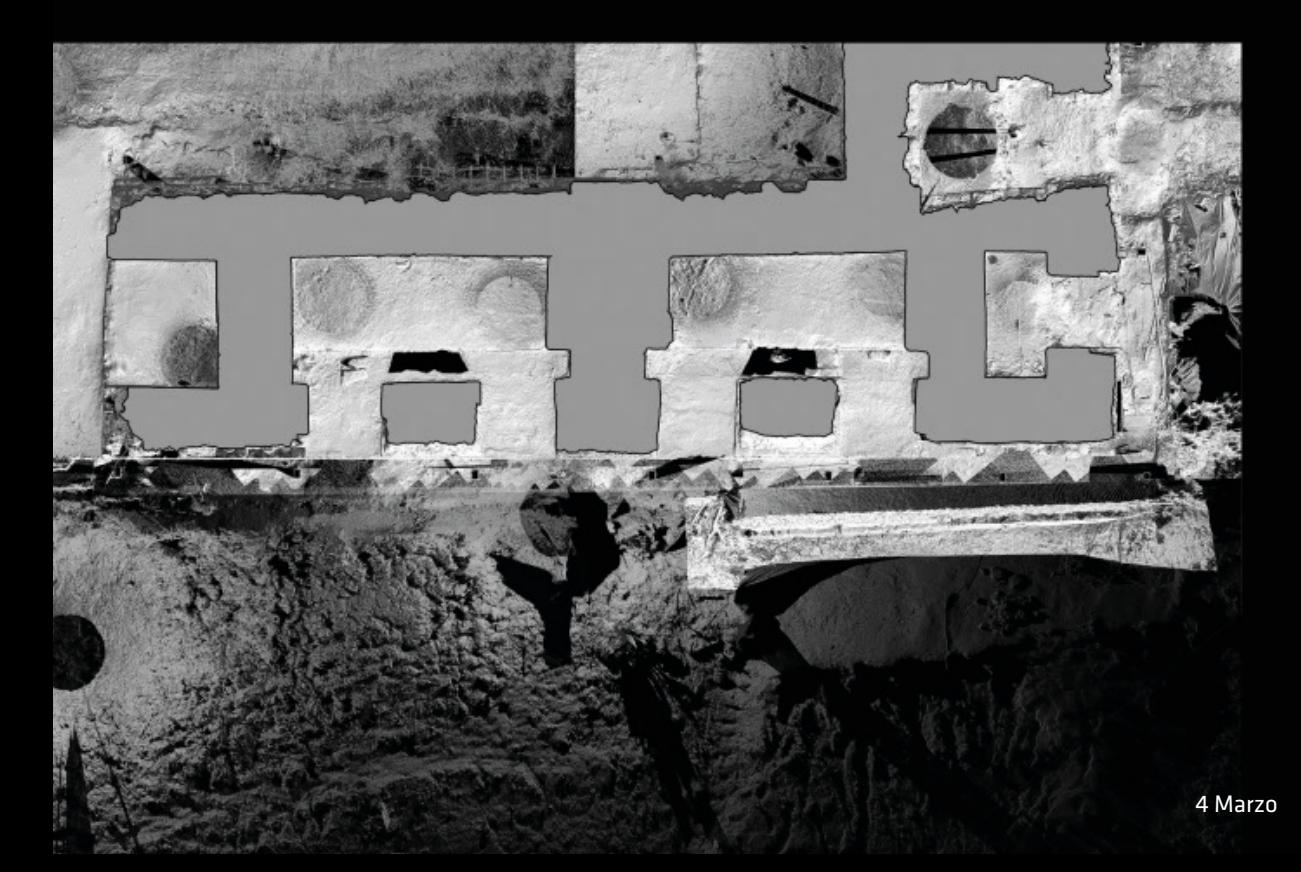

con degli appositi *screenshot*, per la realizzazione dei quali si è fatto ricorso al programma Bentley Pointools Edit Pro, che permette non soltanto la gestione di nuvole di punti, ma anche la renderizzazione di immagini di alta qualità e nella scala desiderata. Gli *screenshot* sono stati esportati in scala 1:50 e risoluzione 300 dpi, ottenendo così un livello di dettaglio molto elevato (Fig. 10).

Al fine di poter descrivere l'oggetto anche sotto il punto di vista materico è stata condotta una campagna di rilievo fotogrammetrico per la quale è stata utilizzata una fotocamera reflex digitale Canon Eos 70D con obiettivo 18-135 mm IS-STM. Le fotografie sono state scattate secondo un progetto di presa predeterminato, includendo scatti effettuati da diverse angolazioni e mantenendo una distanza costante dall'oggetto in modo da garantire una sovrapposizione di almeno il 60% tra i vari fotogrammi. I *set* di fotografie sono stati realizzati senza l'ausilio del cavalletto, essendo le condizioni di illuminazione tali da garantire coppie tempo/diaframma corrette e immagini prive di micro-movimenti. La lunghezza focale è stata mantenuta a 35 mm per alcuni *set* ed a 18 mm per altri in base alla distanza dell'oggetto da fotografare. Le immagini sono state scattate approfittando, quando possibile, delle condizioni di cielo coperto, per ottenere una illuminazione il più possibile omogenea e l'assenza di ombre proprie o portate, quando non è stato possibile operare in tali condizioni si è fatto affida-

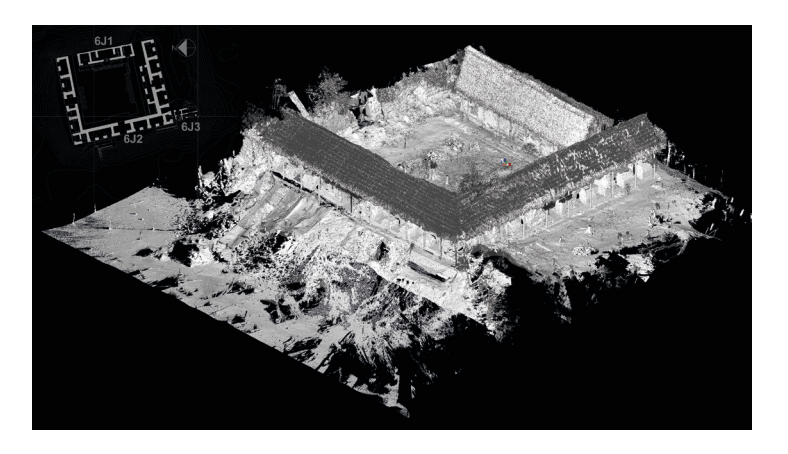

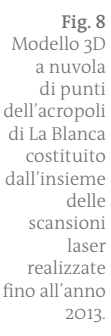

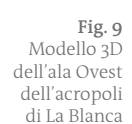

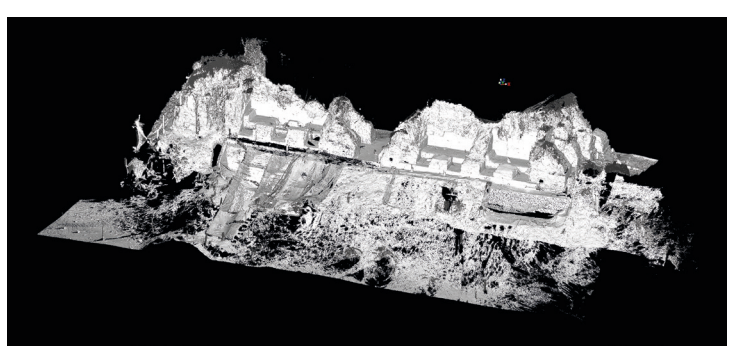

mento sulla presenza della sovrastante copertura in legno che ha evitato che il manufatto fosse irraggiato direttamente dal sole, generando zone in luce e zone in ombra che in parte avrebbero compromesso la bontà del lavoro. Il formato *.raw* ha consentito di memorizzare una maggior quantità di dati e di poter successivamente procedere al bilanciamento del bianco mediante il *software* Camera Raw di Adobe. La presenza di un *colorchecker* sulla scena ha garantito la possibilità di bilanciare *a posteriori* il colore di ciascun *set* di immagini.

Sono stati scattati sette diversi *set* fotografici, due per la sala centrale, uno per ognuna delle altre tre sale componenti l'Ala Ovest, uno per il prospetto rivolto verso il patio e un altro per il prospetto rivolto verso l'esterno. Ulteriori *set* fotografici sono stati realizzati per documentare in maniera esauriente le zone di transizione tra un gruppo e l'altro; in questo modo, è stato possibile processare, mediante il programma Agisoft Photoscan, in maniera separata i vari gruppi di fotografie, garantendo in ogni modello delle zone di sovrapposizione abbastanza ampie da rendere più agevole il loro successivo allineamento (Fig. 11).

## **La modellazione della sala centrale dell'Ala Ovest** (AA)

Per realizzare un modello 3D *reality based* della sala centrale dell'Ala Ovest sono state impiegate due distinte procedure di *reverse engeenering* (Merlo, 2013): la prima ha consentito di generare un modello *mesh* a partire dalla nuvola di punti desunta dalla scansione laser, affidabile dal punto di vista geometrico-dimensionale, ma privo di *texture* del colore apparente (Fig. 12) la seconda ha permesso, attraverso la fotogrammetria digitale, di realizzare un modello proporzionalmente corretto ma non in scala, al quale è associata una *color map* (Fig. 13).

Nel primo caso, la porzione di nuvola di punti della sala centrale è stata esportata da Leica Cyclone in formato *.ptx* verso il *software* 3D System Rapidform, che ha consentito di triangolare tutti i punti della nuvola per creare una superficie continua. La *mesh* così ottenuta, una volta corretta dagli errori topologici, ha dato luogo ad un modello 3D *high-poly,* costituito da 18,316x106 poligoni, archiviato in un file *.xrl* di 432 Mbyte.

Nel secondo, i 551 fotogrammi necessari a ritrarre il *cuarto* 10, elaborati dal *software* Agisoft Photoscan, hanno permesso di elaborare un modello poligonale texturizzato formato da 1 milione di poligoni (dimensione del file *.obj*: 128Mb) con associata una *color map* di risoluzione pari a 8192x8192 px (dimensione della *texture .tiff*: 163 Mb). Per poter assicurare a questo modello le corrette dimensioni e ricondurlo allo stesso sistema di riferimento del primo sono stati individuati dei punti in comune (*markers*) su entrambi i modelli, distribuiti uniformemente su tutta la superficie. Grazie a tali *markers* è stato possibile effettuare la rototraslazione e il ridimensionamento del secondo modello direttamente all'interno di Photoscan, semplicemente importando un file di testo generato in Rapidform contenente le informazioni del nome di ogni *marker* e le relative coordinate cartesiane.

Il modello tridimensionale di questa rovina archeologica è risultato composto da un numero estremamente elevato di poligoni che rendono di fatto la *maquete* ingestibile in ambienti *software* diversi da quelli di *reverse engeneering*. Per tale ragione è stato deciso di "ottimizzare" il modello per ottenere una versione dello stesso più leggera e fruibile in diversi applicativi. In primo luogo è stata creata una versione *low-poly* del modello *mesh* realizzata a partire dai dati scanner laser (in genere più completi rispetto a quelli desunti dalla fotomodellazione), mediante il processo di *retopology*  (tecnica che ha come obbiettivo la ricostruzione di un modello attraverso delle operazioni di "ricalco" basate sull'utilizzo di poligoni quadrangolari), realizzato con il *software* Luxology Modo.

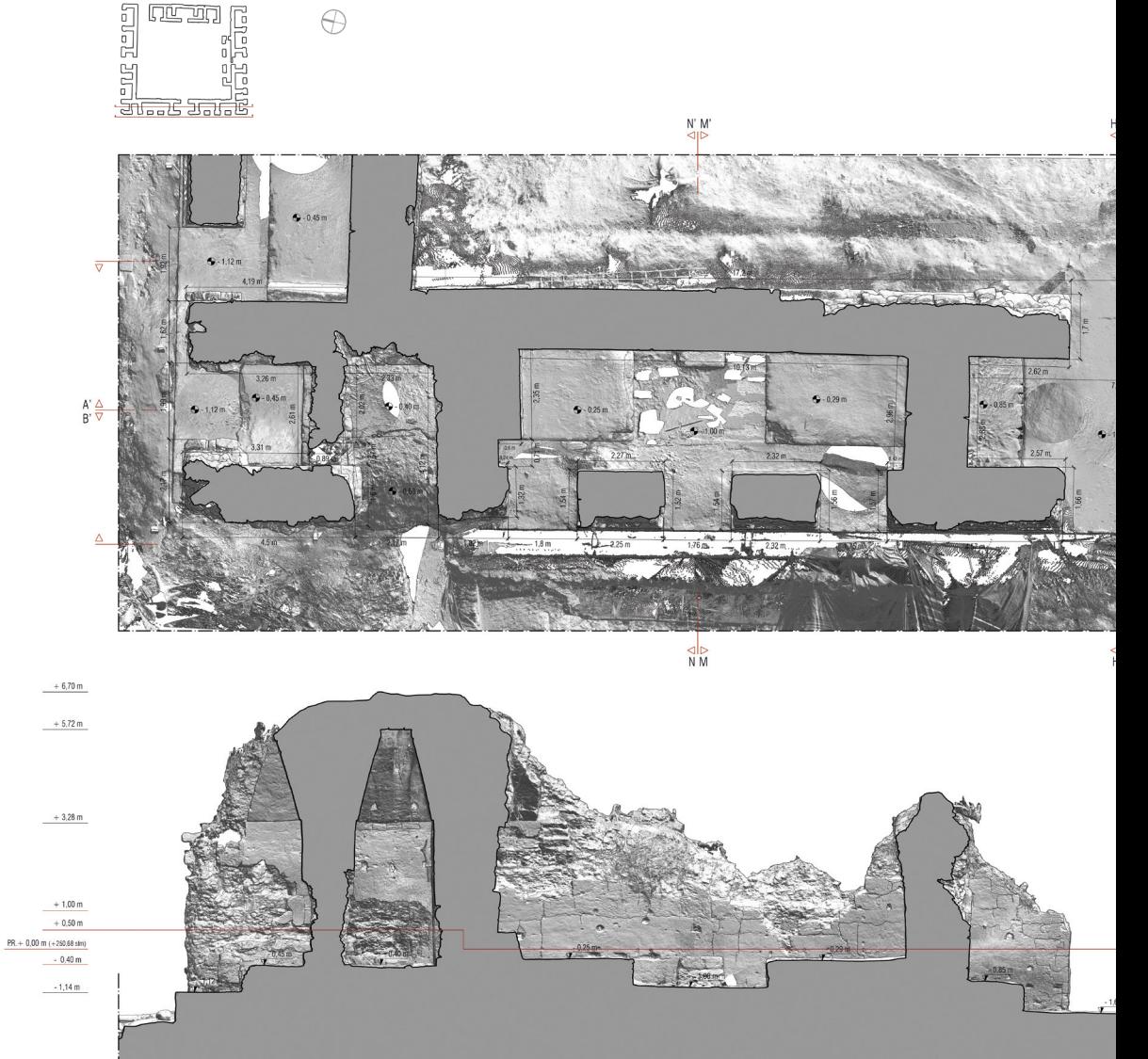

La *mesh* costruita con questa tecnica, composta da 10778 poligoni, risulta molto più leggera di quella originale, ma estremamente semplificata e, pertanto, priva di dettaglio.

**Fig. 10** Pianta e sezione dell'ala Ovest dell'acropoli di La Blanca

Alla perdita del dato geometrico del modello fa da contrappasso il mantenimento di un'elevata qualità percettiva. È possibile infatti, a seguito della creazione di un riferimento bidimensionale associato al modello che prende il nome di mappa UV, applicare delle *texture* che contribuiscono a restituirne il dettaglio perduto immagazzinando in una *bitmap* informazioni relative alla morfologia del manufatto stesso. Una volta creato un opportuno sviluppo UV del modello si è proceduto con il calcolo della *normal map*, *texture* generata tenendo in considerazione il comportamento

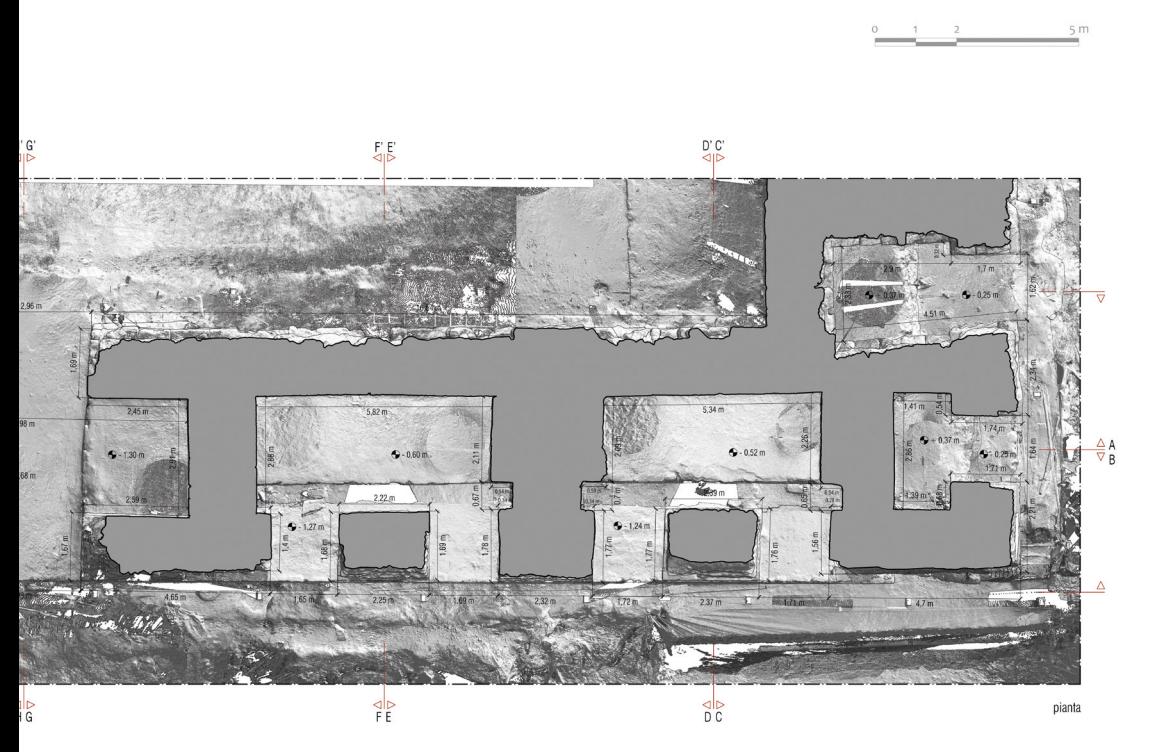

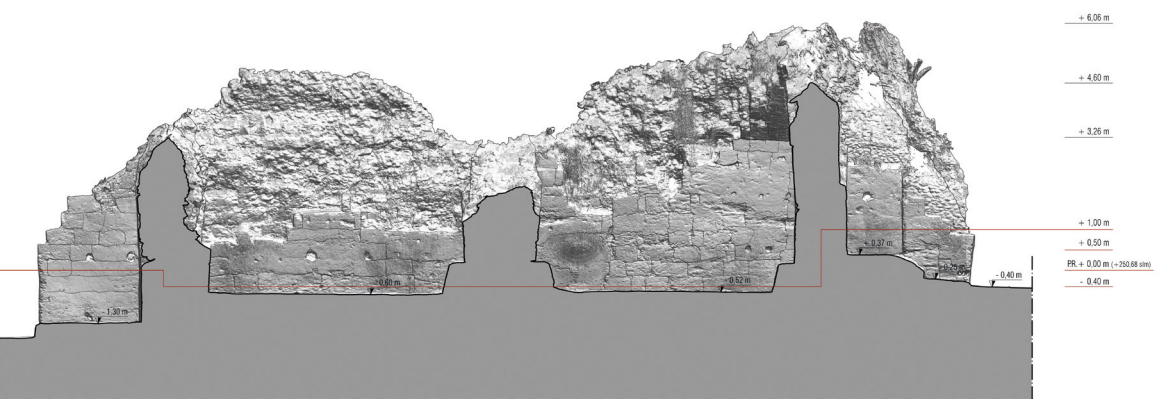

sezione AA'

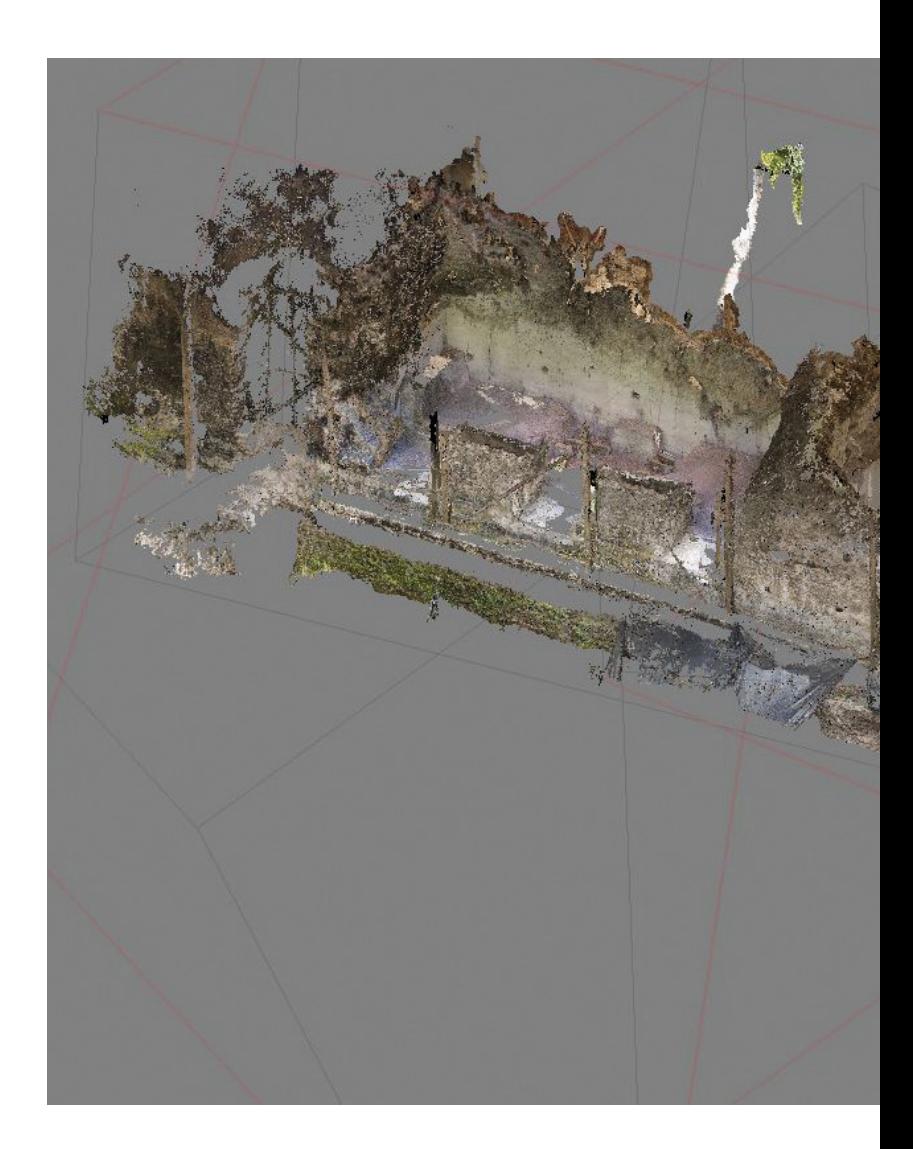

**Fig. 11** Modello 3D texturizzato dell'ala Ovest dell'acropoli di La Blanca

dei vettori normali alle facce del modello *high-poly*, che una volta applicata alla *mesh low-poly* permette di restituire il grado di dettaglio della *mesh* ad alta risoluzione simulandone le modalità di riflessione della luce. Una volta terminata questa elaborazione, la *mesh low-poly* è stata esportata in formato *.obj*, in grado di conservare le informazioni contenute nell'*UV map*. Questo modello è stato importato, all'interno dell'ambiente di lavoro di Agisoft Photoscan, nello stesso sistema di riferimento della *mesh* generata attraverso la fotogrammetria digitale. Successivamente, le stesse immagini utilizzate per la creazione del modello fotogrammetrico sono state proiettate sulla nuova *mesh low-poly*, generando una nuova *color map* associata al nuovo riferimento UV opportunamente costruito dall'operatore. L'applicazione delle due mappe al modello semplificato consente di visualizzare un elaborato fedele alla realtà sia da un punto

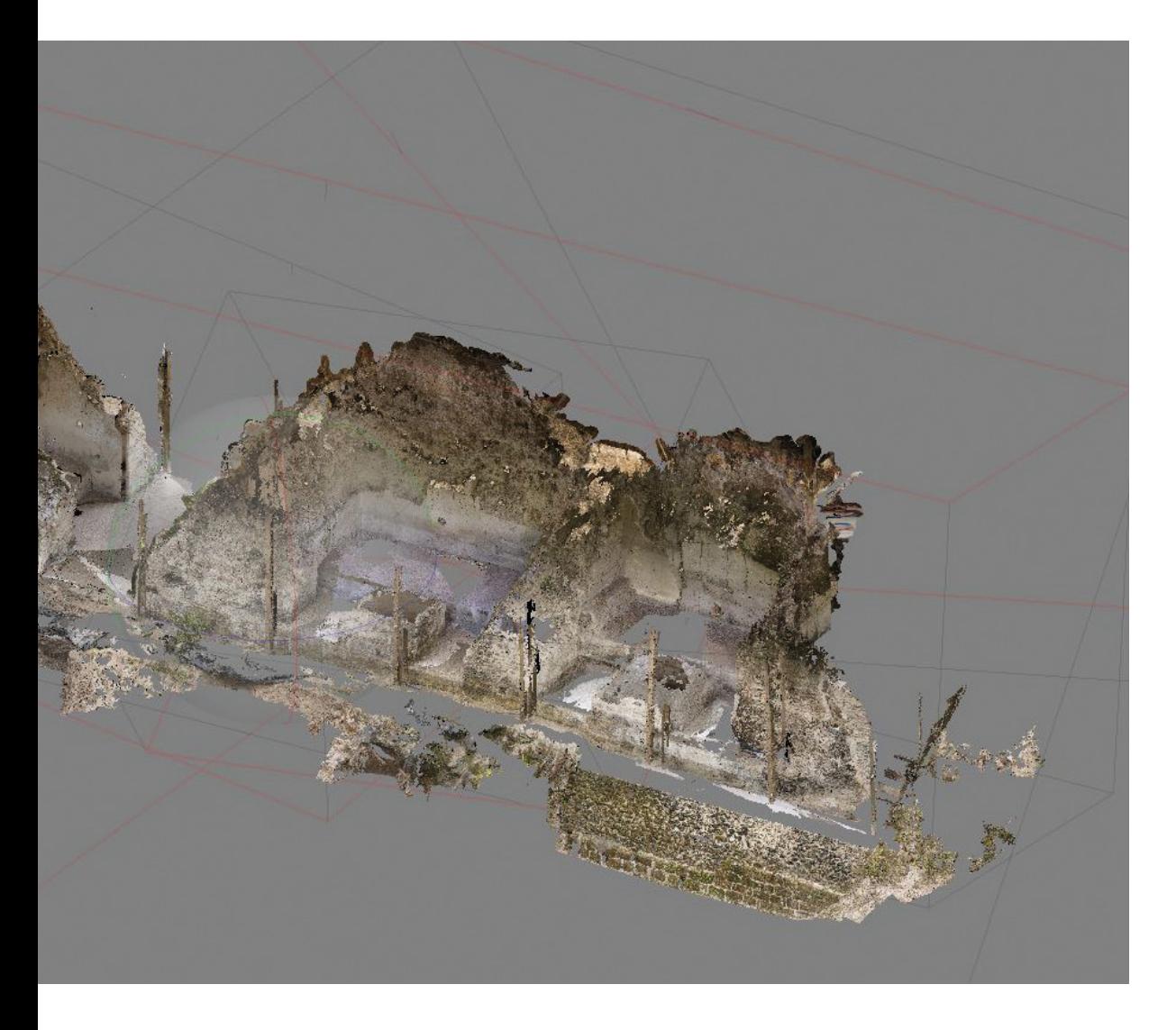

di vista della percezione geometrica, sia da un punto di vista della restituzione cromatica e, grazie alle sue caratteristiche di leggerezza in termini di Kbyte, può essere utilizzato nei più comuni *software* di renderizzazione. L'estrazione dei fotopiani è stata realizzata all'interno del *software* Luxology Modo, che permette di generare ortofoto ad alta risoluzione (Fig. 14).

## **Conclusioni** (AM)

I modelli 3D elaborati a partire da campagne di rilevamento digitale, nelle loro diverse conformazioni (*high-poly*, *low-poly*, con *color maps*, *normal maps*, *displacement maps, etc*, o privi di esse), se realizzati da personale qualificato possono essere utilizzati da altri specialisti, che potranno impiegarli per i loro studi: l'epigrafista, così come lo storico dell'arte interessato ai temi iconografici o iconologici, potrà non solo disporre di immagi-

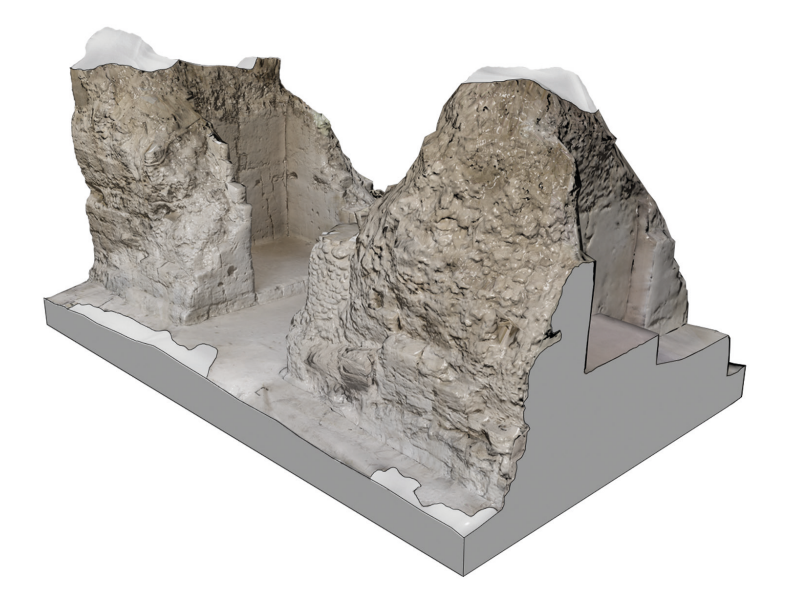

**Fig. 12** Modello poligonale 3D del cuarto 10 dell'acropoli di La Blanca

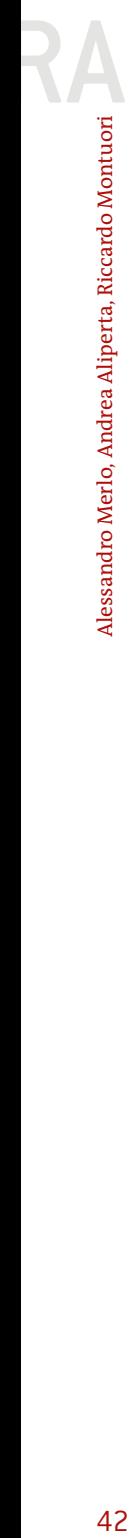

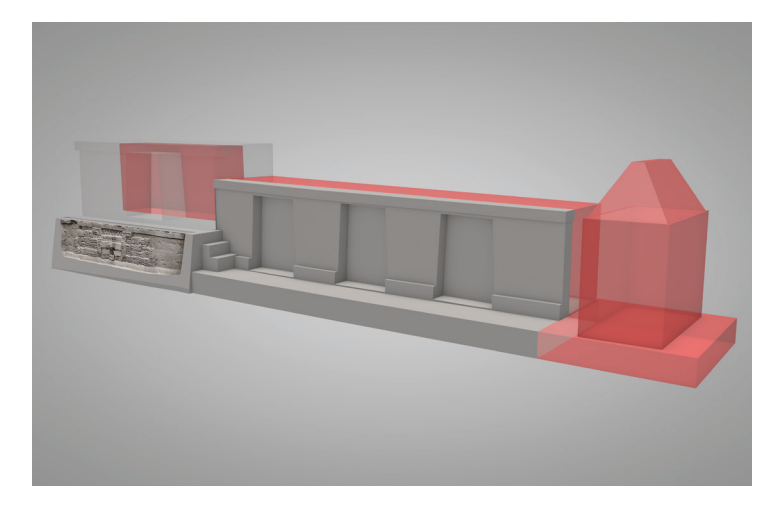

**Fig. 15** Il fregio riportato alla luce nel 2013 messo in relazione con i vani rinvenuti nel 2015

*pagina a fronte*

**Fig. 13** Fotopiani del cuarto 10 dell'acropoli di La Blanca

*pagina 44-45*

**Fig. 14** Particolare dell'ortofotopiano del versante Ovest dell'acropoli con evidenziati i pozzi di scavo del 2015. Nell'immagine è visibile il fregio scoperto nella campagna del 2013 ed interrato nuovamente nello stesso anno. La *point cloud* di questo reperto archeologico è stata allineata con le scansioni realizzate durante il 2015

ni ad elevata risoluzione che illustrano le opere, bensì analizzarle in un ambiente 3D potendo così cogliere le relazioni spaziali tra elementi posti nella stessa "scena" ma giacenti su pareti distinte; l'archeologo sarà in grado di visualizzare i pozzi di scavo, identificare i diversi livelli raggiunti e collocare i reperti laddove sono stati effettivamente ritrovati (Fig. 15). Coloro che studiano l'architettura potranno ricomporre i manufatti riportati alla luce nelle diverse campagne di scavo in un quadro generale che consenta di comprenderne le mutue influenze, ipotizzare l'evoluzione delle fabbriche fino a ricostruire, virtualmente, la loro forma originaria (Fig. 16).

Un utilizzo non secondario dei modelli 3D è quello relativo alla comunicazione ed alla diffusione, sia scientifica che divulgativa (Richards-Risset-

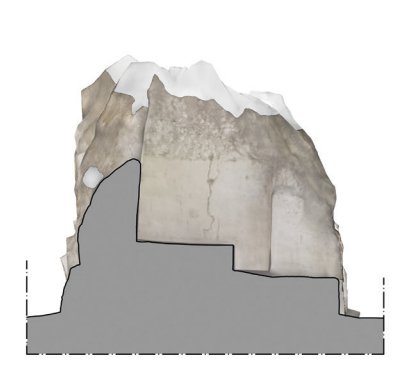

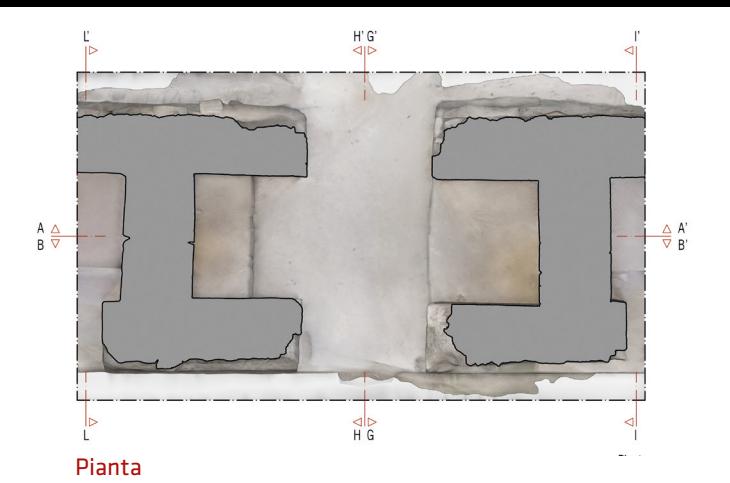

Sezione LL'

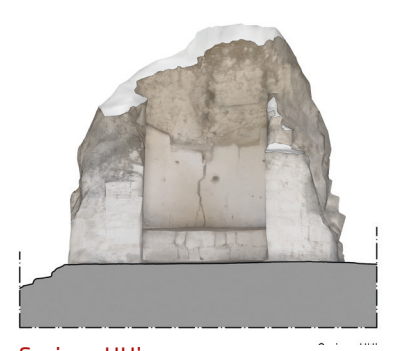

Sezione HH'

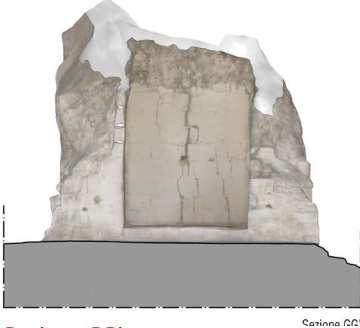

Sezione GG'

.<br>Carica e Lit

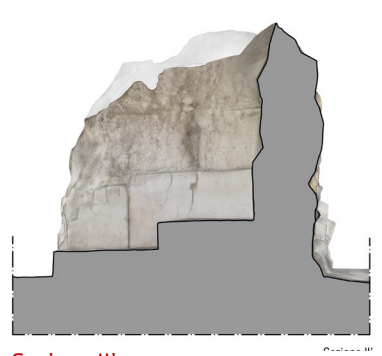

Sezione II'

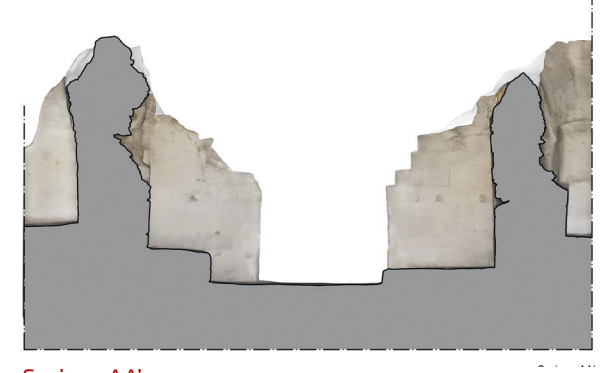

Sezione AA'

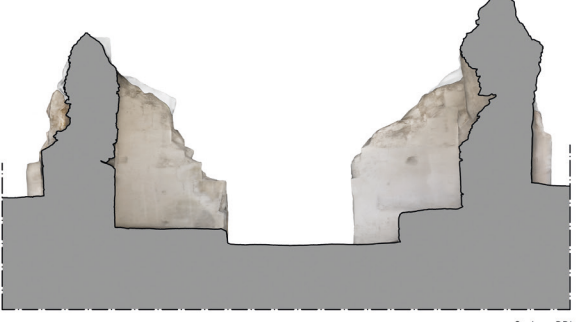

Sezione BB'

Caziona RR<sup>1</sup>

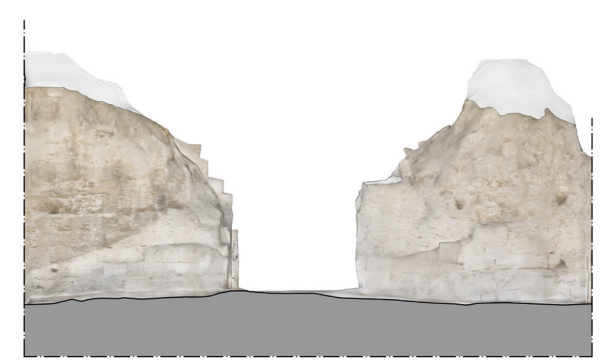

Prospetto Est

 $\sim$ . . . . r. .

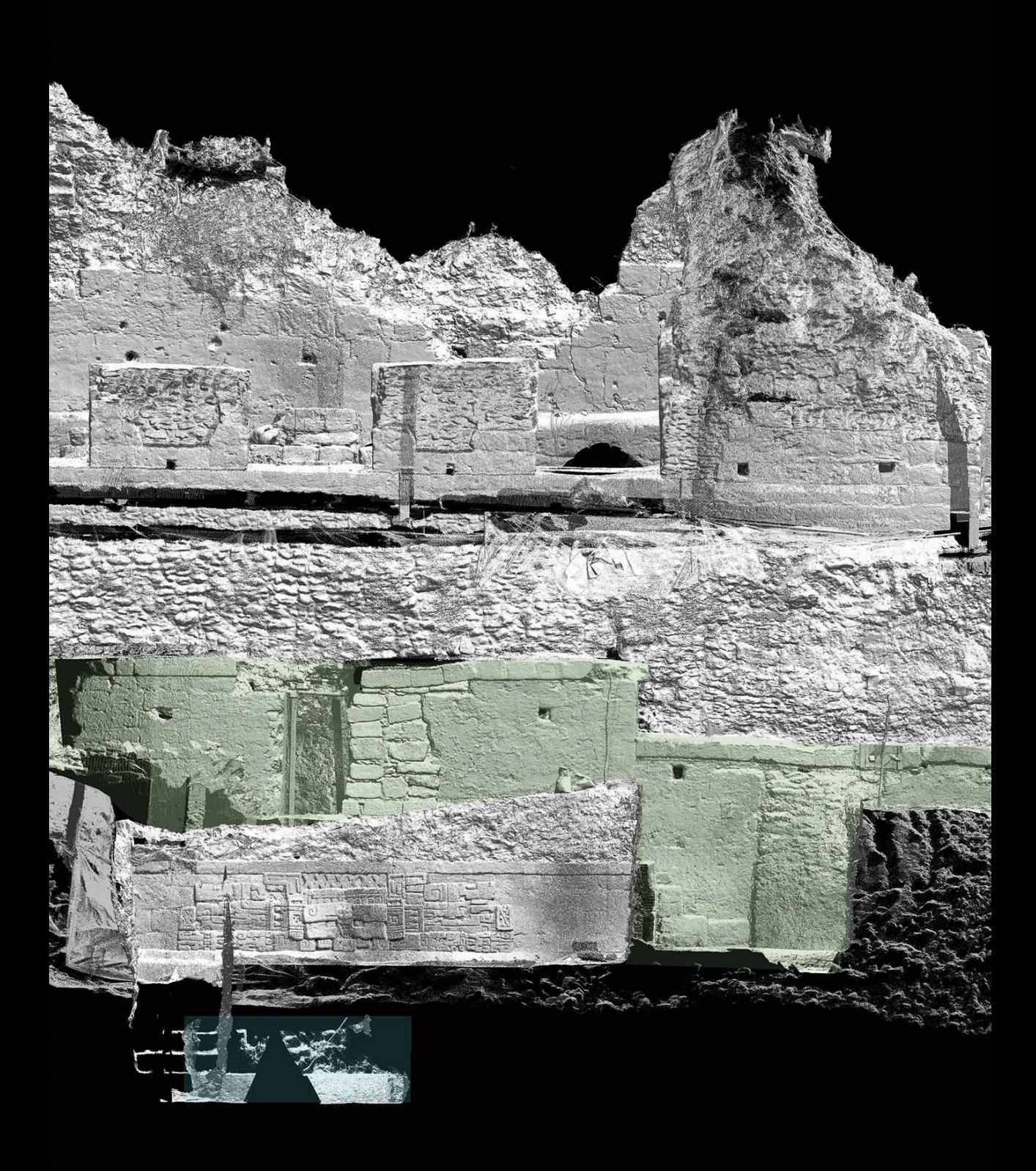

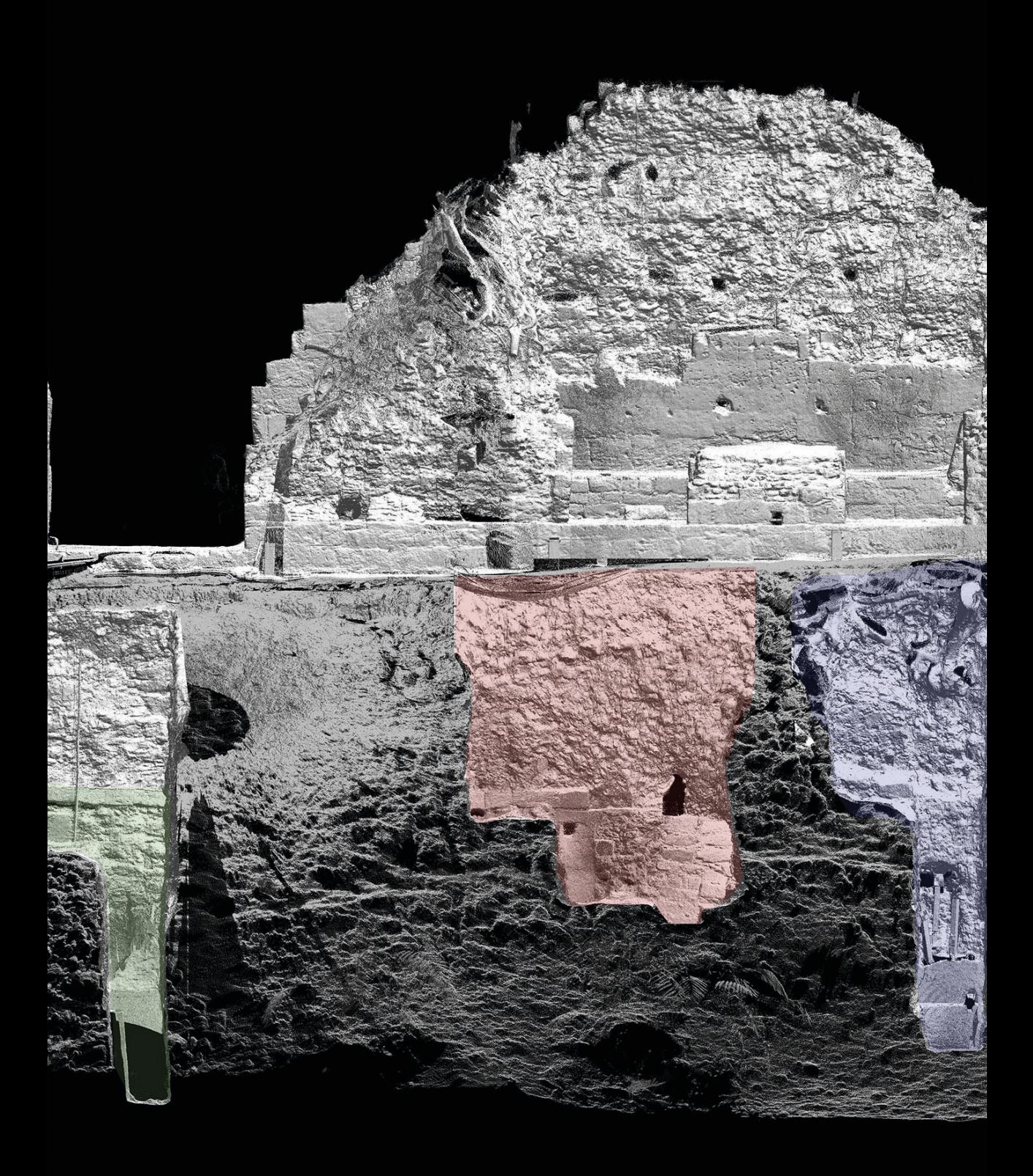

**Fig. 16** Modello 3D del fregio

to, 2012), dei reperti e dei risultati degli studi che su di questi vengono condotti. Nel primo caso la condivisione dei dati sorgente o dei modelli 3D che ne derivano, anche per mezzo del *web* (Von Schwerin, 2016), consente ai ricercatori di tutto il mondo di avere a disposizione un'inestimabile fonte di informazioni, a costo basso o nullo, sulle quali effettuare le proprie analisi. Tali informazioni in molti casi e per le ragioni più disparate sono le uniche disponibili e, presumibilmente, lo saranno nei decenni a venire: si pensi, ad esempio, a tutti quei ritrovamenti che vengono trafugati o che subiscono, anche per cause accidentali, danni irreparabili, oppure, molto più semplicemente, a quei resti che, una volta portati alla luce e documentati, devono ineluttabilmente essere interrati per garantirne la salvaguardia e la conservazione.

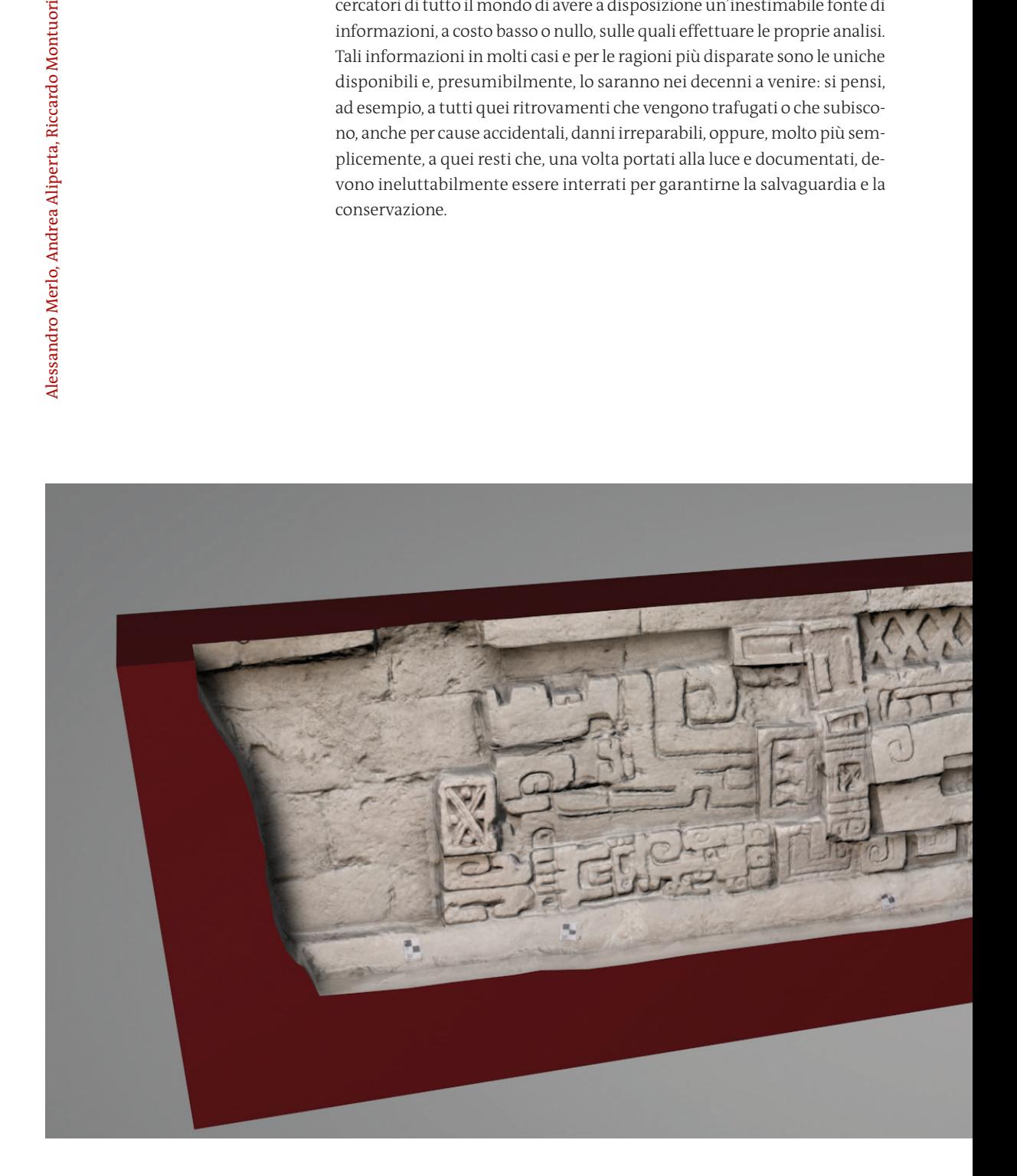

## **Bibliografia**

Coughenour C.M. y Fritsch D. 2015, *Proyecto arqueológico Uxúl: Documentación tridimensional mediante escanéo láser de la arquitectura en los Grupos A, K y D*, Technical Report, <https://www.researchgate.net/publication/291329233>.

Gaiani M. 2001, *Traduzioni dal reale al virtuale in architettura*, en *Frontiere del rilievo, dalla matita alle scansioni 3D*, ed. R. Migliari, Gangemi, Roma, pp. 11-57.

Galeazzi F., Moyes H. y Aldenderfer M. 2014, *Comparison of Laser Scanning and Dense Stereo Matching Techniques*, en *Diverse Environmental Conditions and Light Exposure: the Case Study of Las Cuevas, Belize*, Proceedings of CHNT18: International Conference on Cultural Heritage and New Technologies.

Guidi G. et al. 2014, *3D survey and virtual reconstruction of archeological sites*, en *Digital Applications in Archaeology and Cultural Heritage*, <http://dx.doi. org/10.1016/j.daach.2014.01.001i>.

Merlo A. 2010, *Dal "Modello" della città ai Sistemi Informativi Urbani 3D*, en *Il modello in architettura. Cultura scientifica e rappresentazione*, eds. E. Mandelli y U. Velo, Materia e Geometria n. 18, p. 135.

Merlo A. et al. 2013, *A 3D model visualization enhancements in real-time game engines*, en *3D Virtual Reconstruction and Visualization of Complex Architectures*, ISPRS Annals Volume XL-5/W1.

Merlo A. et al. 2013, *La mappatura dei modelli digitali ottenuti mediante sensori attivi: verso nuove e più ampie prospettive di utilizzo*, en *Colore e colorimetria. Contributi multidisciplinari, atti della IX Conferenza del colore*, eds. M. Rossi y A. Siniscalco, Bologna, Maggioli.

Remondino F. et al. 2009, *Multi-sensor 3D documentation of the maya site of Copán*, 22nd CIPA Symposium, Kyoto, Japan.

Stierlin H. 1998, *Los Mayas: palacios y pirámides de la selva virgen*, Arquitectura Mundial de Taschen: Las Civilizaciones Precolombinas, Taschen, Colonia.

Vidal Lorenzo C., Muñoz Cosme G. y Merlo A. 2016, *Surveying Ancient Maya Buildings in the Forest*, en *Handbook of Research on Emerging Technologies for Architectural and Archaeological Heritage*, ed. A. Ippolito, IGI Global, Hershey, PA, pp. 255-290.

Von Schwerin J. et. al. 2016, *Airborne Li-DAR Acquisition, Post-Processing and Accuracy-Checking for a 3D WebGIS of Copan, Honduras*, «Journal of Archaeological Science: Reports», vol. 5, pp. 85- 104.

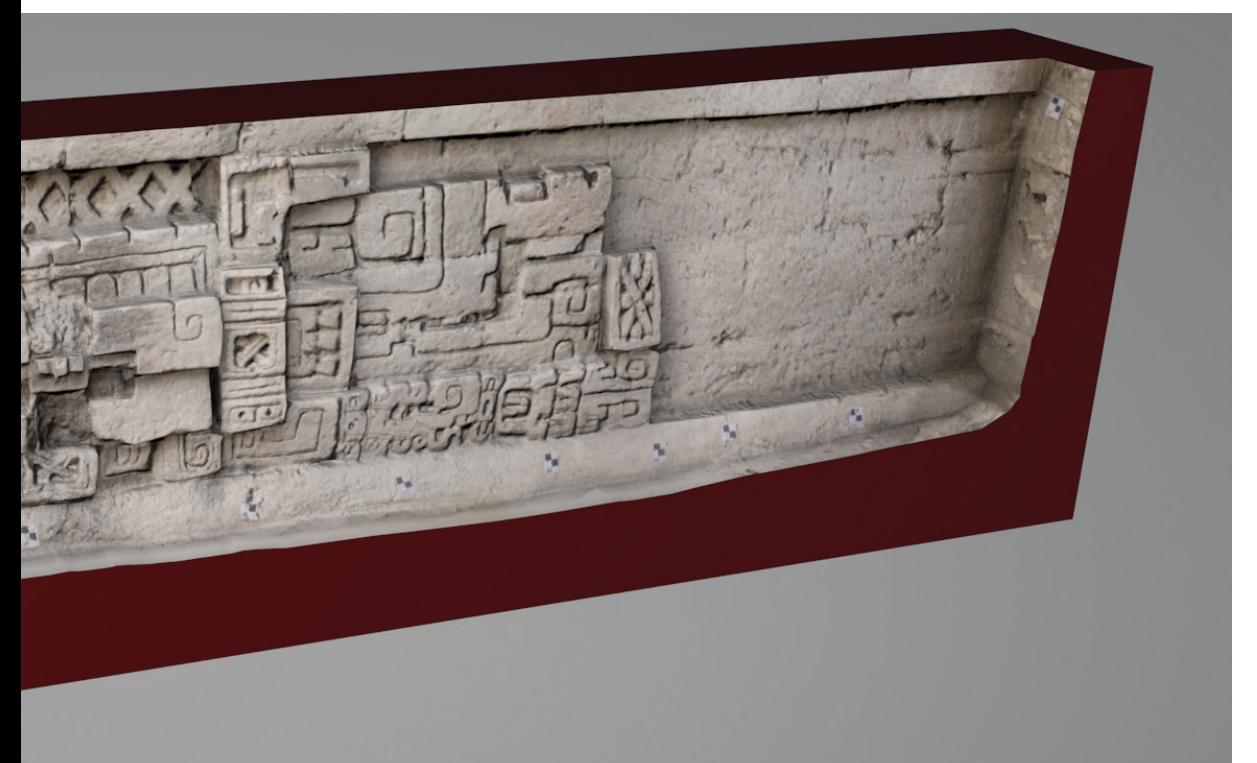